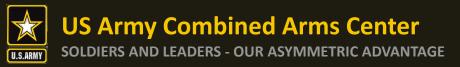

# Microsoft Teams Transition from CVR version to Microsoft Office 365 IL5 Version

# What's happening?

**FY21** | CAC implements Microsoft Office 365 (IL5 Version) as its enduring cloud-computing and storage platform to replace temporary and legacy platforms.

O365 is an integrated suite of products that enhances productivity and collaboration across the enterprise.

Transition occurs in three Sprints (1 & 2 most immediate).

- Sprint 1: O365 account creation (incl. Microsoft Teams)
- Sprint 2: Email account & data migration to O365
- Sprint 3: SharePoint transition to O365

**15 APR 2021** | CAC completes transition from the current Commercial Virtual Remote (CVR) version of Microsoft Teams (MST) to the new O365 IL5 version of MST. CVR was a temporary solution that expires 15 JUN 2021.

# Why is this happening?

**Readiness**: Embracing cloud-based solutions increases the Army's strategic readiness by enhancing workplace efficiency, productivity, and collaboration.

**Modernization:** O365 gives the Army the workplace agility of the commercial industry. It's a secure, cloud-based suite of products that merges Microsoft Office applications we use on a daily basis with voice, video, chat, and file sharing capabilities.

**Cybersecurity**: The Army stays ahead of cyber threats by adopting proven secure solutions that balance the benefits of commercial cloud services with the need for information and cyber security.

### How does it affect me now?

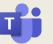

Microsoft Teams (MST) migration to O365 (IL5):

- Users now have new MST accounts that use their new email addresses (..@usa.army.mil) as the username.
- New MST accounts are CAC-enabled in lieu of a password.
- Currently, new MST accounts are only accessible on NIPR networks or VPN.
- Project/team leads must coordinate to host future MST meetings on the new MST account by April 15.
- Users will have two MST accounts until the former expires, Summer 2021.
- Users must manually migrate data stored on their CVR accounts to the new MST accounts.

# Office 365

#### Microsoft Office 365 Suite access:

- CAC Mil/Civ/Ctr employees now have access to the cloud-based <u>O365 Suite</u> using their new email addresses (..@usa.rmy.mil) as the username.
- O365 can be accessed @ <a href="https://www.ohome.apps.mil">https://www.ohome.apps.mil</a>.
- O365 accounts are CAC-enabled in lieu of a password.
- Currently, O365 is only accessible on NIPR networks or VPN.

### What do I need to do now?

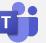

Microsoft Teams (MST) migration to O365 (IL5):

- 1. All MST users must activate and use new MST IL5 accounts by April 15.
  - Log into <u>MST IL5</u> by visiting https://Dod.teams.microsoft.us.

Web Browser

- Type your new email address ending in @usa.army.mil as the username (ex. john.doe.mil@usa.army.mil).
- Click on "Sign in with CAC/PIV".
- Transition files, meetings, chats, etc. from the old (CVR) MST to the new (IL5). File migration instructions here.
- Select MST app from your computer system. Log out of "CVR" account (if necessary).

  Desktop App
- Select MST app to re-login.
- Select "Use another account" and type in new email address ending in @usa.army.mil as the username (ex. john.doe.mil@usa.army.mil).
- Click on "Sign in with CAC/PIV".
- 2. Attend at least one CAC IL5 Teams Instructional Training (22, 29 Mar @ 13:30-14:30 CST) Click the hyperlinked text above 10 minutes before training start times.

## **Questions?**

- ☐ Contact your unit/org IL5 Teams Champion
- ☐ Visit Army <u>O365 Knowledge Hub</u> or check out the <u>FAQ</u>. (CAC login req.)
- ☐ Contact the Army Enterprise Service Desk at 1-866-335-2769 or <a href="https://aesd-w.army.mil">https://aesd-w.army.mil</a> (CAC login req.).